# **ISTRUZIONI AGGIUNTIVE - CRONOTERMOSTATO DIGITALE SETTIMANALE A BATTERIE.**

## **Per ulteriori informazioni, scarica il foglio istruzione completo collegandoti al sito web www.seitron.it**

# **IMPOSTAZIONE PARAMETRI UTENTE**

Per entrare nella regolazione dei parametri del cronotermostato, procedere come segue:

**1.** Premere il tasto ' **P** '; il display visualizzerà l'icona ' **P** ' (in basso a destra) e la scritta ' **PrOG** '.

**2.** Premere ripetutamente il tasto ' **P** ' per scorrere tra i parametri utente:

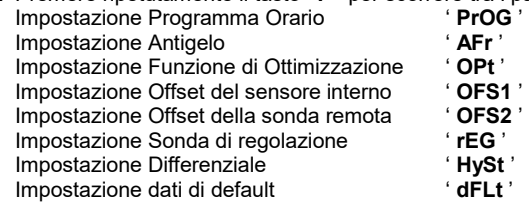

- **3.** Premere il tasto '**OK**' per entrare in modifica del parametro selezionato.
- **4.** Configurare i dati relativi ad ogni singolo parametro, come illustrato nel seguito.
- **5.** Per uscire dalla programmazione dei parametri utente, premere il tasto '**OK**' confermando le modifiche effettuate oppure attendere 10 secondi senza premere alcun tasto.

### **' HySt ' IMPOSTAZIONE DIFFERENZIALE**

L'impostazione di questo parametro consente di definire l'isteresi, in °C, che viene applicata al cronotermostato.

**ATTENZIONE: La modifica di questo parametro deve essere effettuata da personale qualificato, in quanto un valore inappropriato può essere causa di funzionamenti anomali.**

Per regolare il differenziale eseguire le seguenti operazioni:

- **1.** Selezionare il parametro '**HySt**' e premere il tasto '**OK**'.
- **2.** Il display visualizza il valore dell'isteresi precedentemente impostato.
- **3.** Premere i tasti '' e '' per modificare il valore (compreso tra 0.0°C .. 5.0°C); **ogni modifica viene memorizzata automaticamente.**
- **4.** Per uscire premere il tasto '' oppure attendere 10 secondi senza premere alcun tasto.

#### **' dFLt ' IMPOSTAZIONE DATI DI DEFAULT**

Tramite questo parametro è possibile effettuare il reset dei parametri utente in modo da portare tutti i parametri ai valori di default impostati in fabbrica. Procedere come segue:

- **1.** Selezionare il parametro ' **dFLt** ' e premere il tasto ' **OK** '; il dispositivo imposta automaticamente i dati di default ed il display visualizza la scritta ' **-dF-** '.
- **2.** Il display mostrera' la scritta ' **OFF** '.
- **3.** Il cronotermostato è disattivato; per attivare il cronotermostato premere il tasto ''.

#### **ATTENZIONE!**

**L'impostazione dei Dati di Default azzererà tutte le impostazioni fatte dall'Utente, quali ad esempio Programma Orario, Estate/Inverno, Set-Point e tutti gli altri dati programmabili.**

### **SUPPLEMENTARY INSTRUCTIONS -** *BATTERY-POWERED DIGITAL WEEKLY CHRONOSTAT*  **Fot further information please download the full instruction sheet from the website www.seitron.it**

#### **SETTING THE USER PARAMETERS**

- To enter the mode for setting the chronostat parameters, proceed as follows:
- **1.** Press the ' **P** ' button; the display will show the ' **P** ' icon (bottom right) and the word ' **PrOG** '.
- **2.** Press the ' **P** ' button repeatedly to scroll through the user parameters:

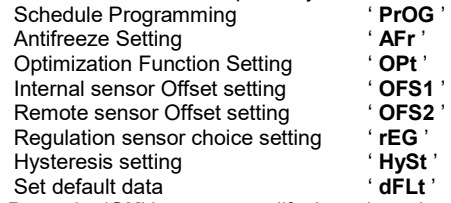

- **3.** Press the '**OK**' button to modify the selected parameter.
- **4.** Configure the data associated with each individual parameter as illustrated below.
- **5.** To exit the user parameter programming mode, press the '**OK**' button to confirm the changes made or else wait 10 seconds without pressing any button.

### **' HySt ' HYSTERESIS SETTING**

This parameter sets the hysteresis, in °C, used in the temperature regulation.

**WARNING: Setting this parameter must absolutely be made by qualified personnel because setting an inappropriate value might result in wrong operation of the whole regulation system.**

To set the hysteresis follow these directions:

- **1.** Select the parameter ' **HySt** ' and press the ' **OK** ' button.
- **2.** The display shows the hysteresis value previuosly set.
- **3.** Press buttons '' and '' to change the setting (between 0.0°C .. 5.0°C); **every change will be automatically memorized.**
- **4.** To exit press the '' button or else wait 10 seconds without pressing any button.

### **' dFLt ' SET DEFAULT DATA**

With this parameterit ispossible to resetuser parametersin order tobring back all theparameters to thefactory defaults.

Proceed as follows:

**1.** Select the parameter ' **dFLt** ' and press '**OK**'; the device automatically sets the default data and the display will show '**-dF-**'.

**2.** The display will show the message ' **OFF** '.

**3.** The programmable thermostat is disabled; to turn it on press the ''.

#### **WARNING!**

**Restoring the Default Data will reset all settings made by the user, such as Time Program, Heating/Cooling, Set-Points and all other programmable data.**